## Beginning UI with Storyboard

## **Objectives**

This assignment is to create the structure of an iPhone application, and to create an About screen for the app.

- **1.** Create a new iPhone Project in XCode using the Single View Application Template
- **2.** Use a tab bar controller and multiple navigation controllers to structure your app, with at least two tabs (Home and About). Home can be left blank.
- **3.** Create a custom view controller class for your About screen
- **4.** Add a picture and a name to the About screen for each teammate
- **5.** Add a button that will let the user send an email to one of your teammates
- **6.** Add a button that will open up the Mobile Safari web browser with a useful web page for your project (for instance, its home page)

## **Prerequisites**

You will need to have the following before you start:

- Joined a team in class
- XCode installed

## **Grading Evaluation**

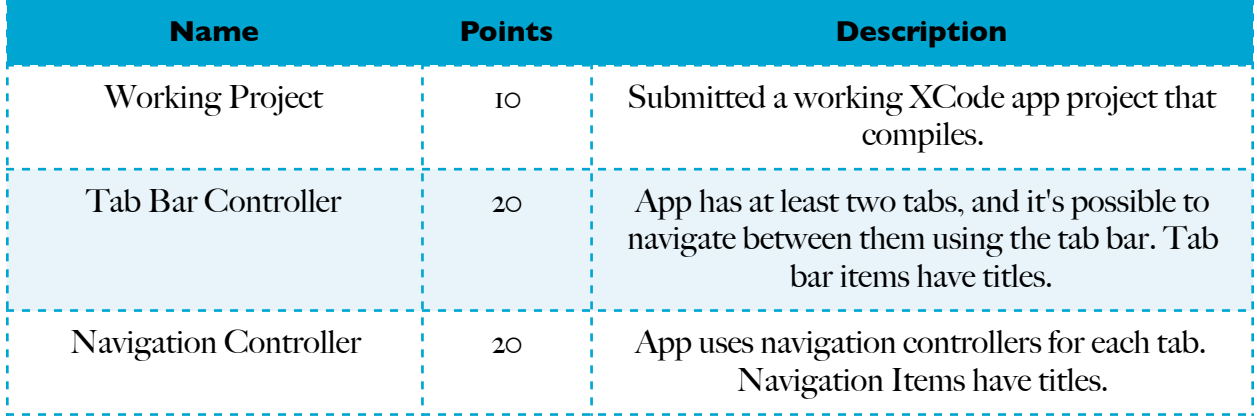

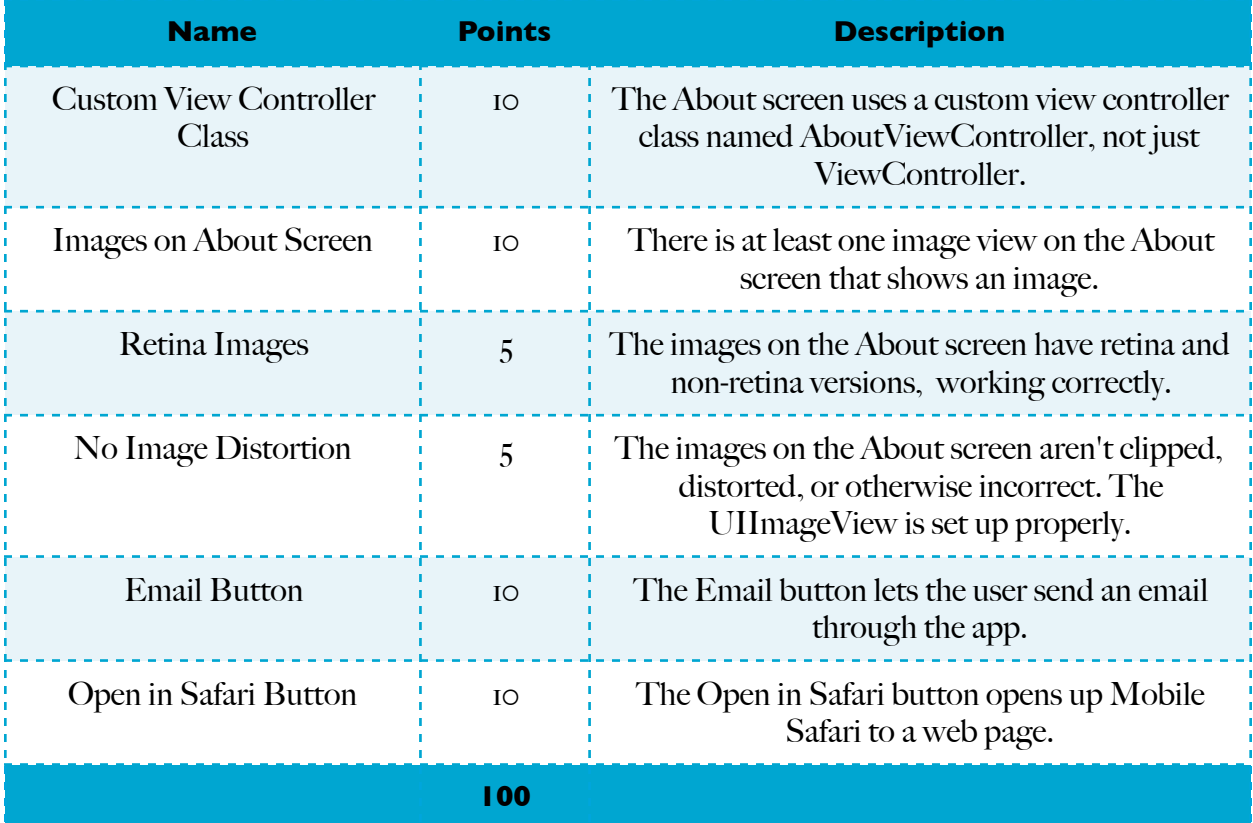